# NET (ネット) 119 緊急通報システムについて

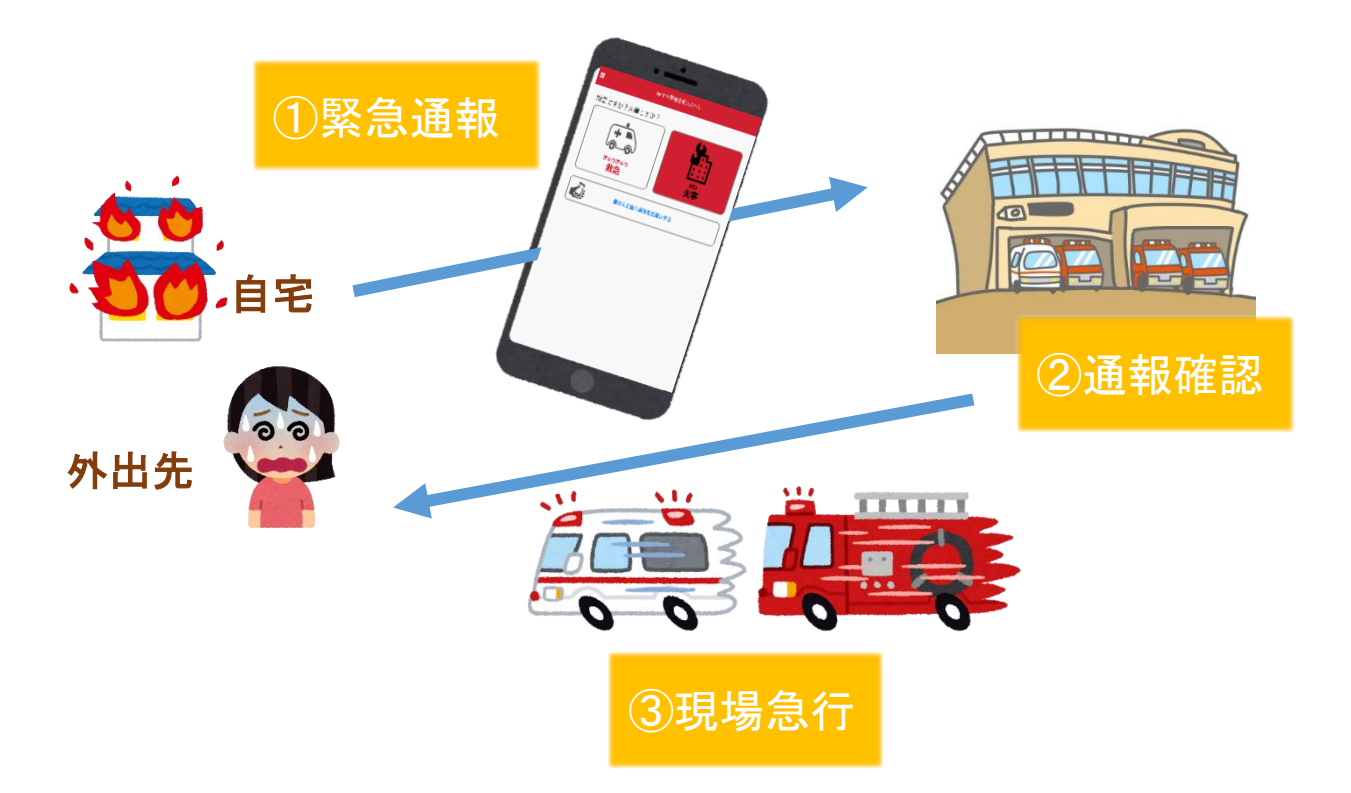

※ご利用いただくには[、事前登録が](https://okikouiki.jp/fire119/wp-content/uploads/sites/2/2021/08/504e12157bc0984e4769366a88493e90.pdf)必要です。

## NET119緊急通報システムとは?

聴覚や発話の障がい等により、音声での緊急通報が困難である方が、携帯電話やス マートフォンを使用して、消防へ緊急通報ができるシステムです。

## 登録対象者について

隠岐広域連合消防本部の管轄区域内(隠岐の島町、西ノ島町、海士町、知夫村)に 在住又は在勤若しくは在学されている方で、聴覚や発話の障がい等により音声通話 が困難である方。

※障がい者手帳交付の有無は問いません。

#### 通報用利用者端末

以下の要件を満たすスマートフォン・タブレット・フィーチャーフォンからサービ スの利用が可能です。

- ●インターネットサービスの利用ができること
- ●メールサービスが利用できること
- ●GPS 機能が付いていること
- 【 スマートフォン・タブレットの場合 】
- ・OS のバージョンが、Android(5.0 以降)、iOS(9.0 以降)であること
- 【 フィーチャーフォン(ガラケー)の場合 】
- ・SHA-2 証明書に対応していること
- ・cookie に対応していること

#### 登録申請方法について

登録申請はWeb申請または書類申請により行えます。

申請手続き前に必ずお読みください。 NET[119緊急通報システム](https://okikouiki.jp/fire119/wp-content/uploads/sites/2/2021/07/29501fdf8563036b1195030e6c67479f-1.pdf) 運用要綱 NET[119緊急通報システム](https://okikouiki.jp/fire119/wp-content/uploads/sites/2/2021/07/87617420e3bc9ac2d7c8ff5d6dba3cb1-1.pdf) 登録規約

#### Webによる申請

下記QRコードを端末で読み取り空メールを送信するか、下記アドレスに空メール を送信してください(iPhone の場合、件名に「NET119申請」と入力していた だき、送信をお願いします)。その後、申請用 URL を記載したメールが返信されま すので、登録手続きをしてください。その際、「net119.speecan.jp」のドメインか らのメールを受信できるよう設定変更を行ってください。

Web ページから NET119 ユーザー情報のご入力をいただいた後、登録申請が許可 されると、通報システムの URL/ID/パスワードが記載されたメールが届きます。

送信先アドレス:[r.oki@net119.speecan.jp](mailto:r.oki@net119.speecan.jp)

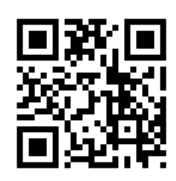

詳しくは「NET[119緊急通報システム登録方法」](https://okikouiki.jp/fire119/wp-content/uploads/sites/2/2021/08/504e12157bc0984e4769366a88493e90.pdf)をご覧ください。

※NET119緊急通報システムの利用料は無料ですが、通信料は自己負担となりま す。

#### 書面による申請

新規に登録される方は、下記の申請書をお使いください。

すでに登録済みの方で携帯端末の機種変更あるいは、メールアドレスを変更された 方も、下記の届出書をお使いください。

NET[119緊急通報システム](https://okikouiki.jp/fire119/wp-content/uploads/sites/2/2021/07/5f5de95143ff57e251b7e8401dab3ea3.pdf) 登録申請書兼承諾[書](https://okikouiki.jp/fire119/wp-content/uploads/sites/2/2021/07/5f5de95143ff57e251b7e8401dab3ea3.pdf)

申込書に必要事項を記載し、お近くの消防署、分署、出張所に提出してください。

Net119 緊急通報システムの概要等については、下記 URL 先の動画より確認 できます。

※スマートフォン等から動画を閲覧するには別途通信料金が発生します。

Net119 [緊急通報システム解説動画・手話付き\(外部リンク\)](https://www.youtube.com/playlist?list=PLD78C4Y4xMTfqC411fB4w_GKJDQXW58d8)

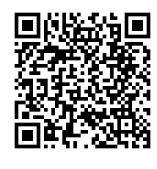

株式会社アルカディアの NET119 緊急通報システムの紹介です。 概要等について手話付きで説明しています。 01:概要(3:13) 02:登録方法(5:55) 03:事前設定と練習(7:39) 04:通報のしかた(4:27)

## メール設定の確認事項について

お持ちの携帯電話・スマートフォンに迷惑メール拒否設定をしていると、NET119 緊急通報システムからのメールが受信できないことがあります。

「net119.speecan.jp」のドメインからメールを受け取れるよう設定してください。 設定方法がご不明な方は、携帯電話ショップへお問い合わせください。

#### お問い合わせ

隠岐広域連合消防本部 警防課 通信指令室 住所:島根県隠岐郡隠岐の島町平440番地 1 TEL:08512-2-2300 FAX:08512-2-3991 mail: [tuushin@okikouiki.jp](mailto:tuushin@okikouiki.jp)